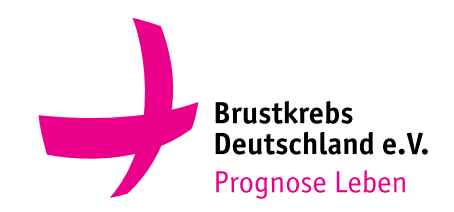

# Eigene Spendenaktion starten

1. Gehen Sie auf **https://brustkrebsdeutschland.de/ eigene-spendenaktionen**

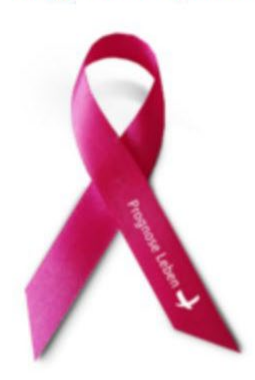

### Jetzt spenden» **Eigene Spendenaktion starten** 7.618€ **Starten Sie Ihre eigene Spendenaktion!** gesammelt Marathon - Kuchenverkauf - Laufen -Eintrittsgelder - Flohmarkt - Zumbathon -Geburtstag - Party - Weltfrauentag - Wandern - Musik - Weihnachtsmarkt - Golfen - Yoga -Tennis u.v.m. Dem Einfallsreichtum sind hier keine Grenzen gesetzt. Hier können Sie in 5 Minuten Ihre eigene Spendenaktion erstellen. Eigene Spendenseite anlegen »

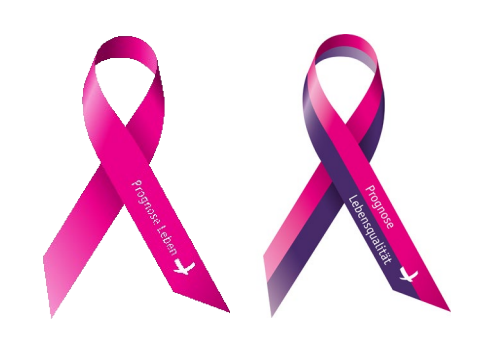

2. Klicken Sie auf den Button **"Eigene Spendenseite anlegen"**

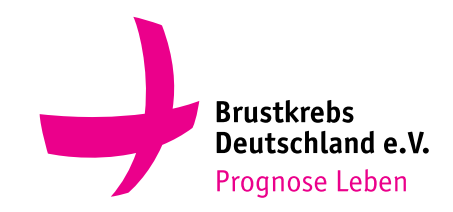

# **Eigene Spendenaktion starten**

3. Geben Sie Ihrer Aktion einen kurzen und **treffenden Namen**

5. **Beschreiben** Sie kurz den Zweck Ihrer Aktion. Warum starten Sie die Aktion? Was soll mit Ihrer Aktion unterstützt werden?

7. Geben Sie Ihre **Kontaktdaten** ein (für Nutzer nicht sichtbar), danach erhalten Sie ein Passwort und können über ein Portal Ihre eigene Spendenseite bearbeiten (Fotos hinzufügen etc.)

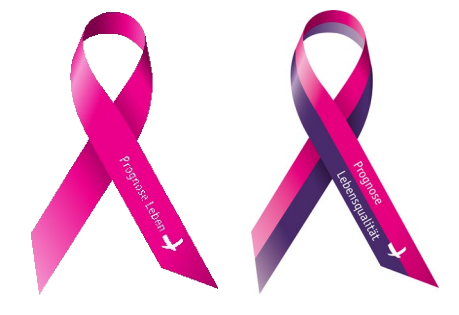

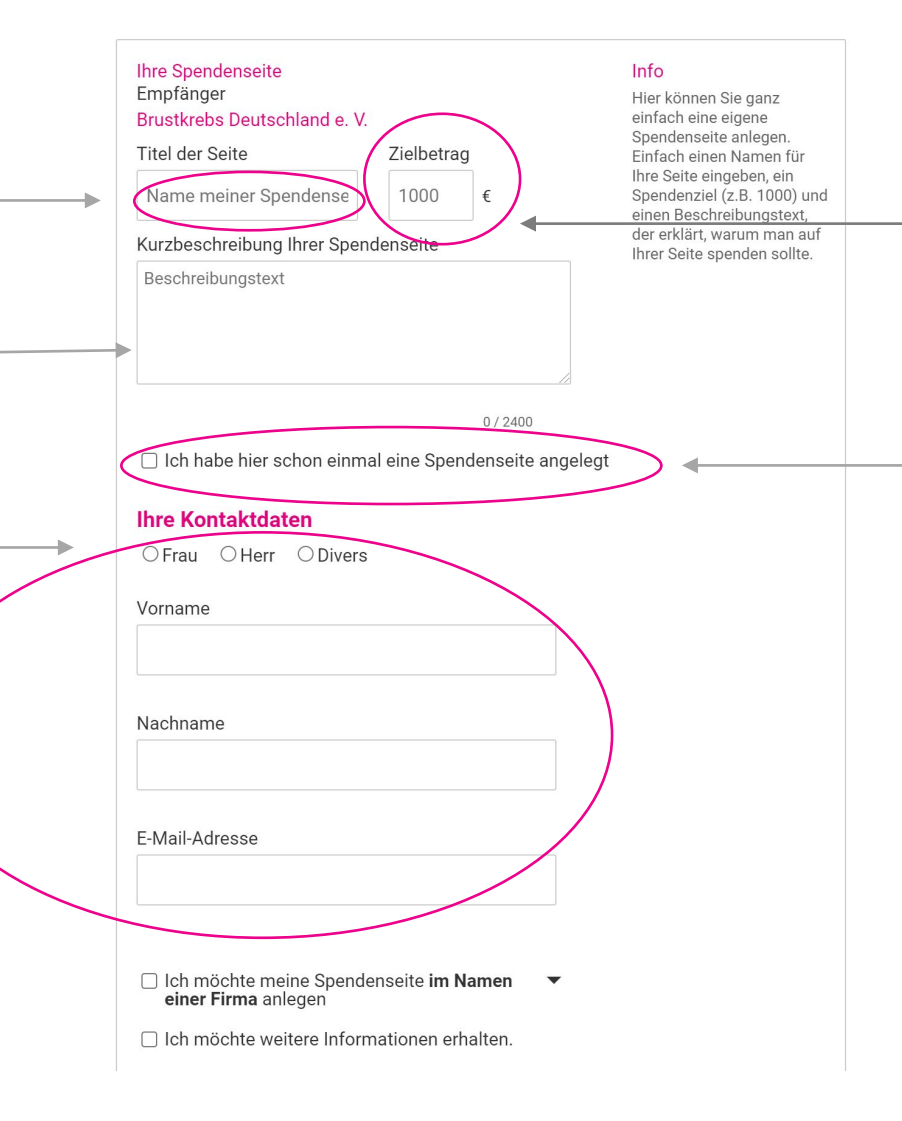

4. Legen Sie ein **Spendenziel**  fest, Tipp: Ein realistisches Ziel ermutigt eher zum Spenden.

6. Wenn Sie schon einmal eine Spendenaktion (im Vorjahr) angelegt haben, vergessen Sie nicht die Checkbox anzukreuzen!

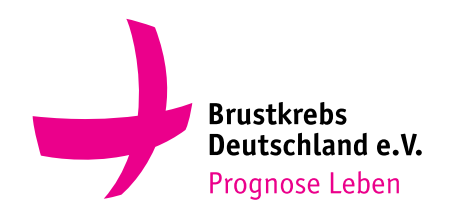

# **Eigene Spendenaktion anlegen**

Wir freuen uns über Ihre Initiative!

Vielen Dank!

8. Ihre Spendenaktion ist nun online. Mit Klick auf "bearbeiten" können Sie ihre Aktion weiter **personalisieren.**

Ihre Spendenaktion ist fertig. Teilen Sie diesen Link mit Freuden. Hier können Sie Ihre Aktion bearbeiten

#### **Bild**

Ein Foto ist eine gute Möglichkeit, Ihre Spendenseite zu individualisieren. Sie können Bilder im Format JPG, GIF oder PNG mit max 4MB hochladen.

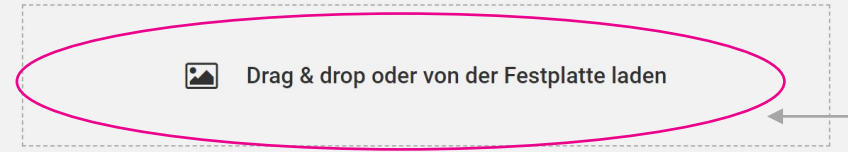

9. Hier können Sie Ihrer Aktion noch ein **Bild hinzufügen.**

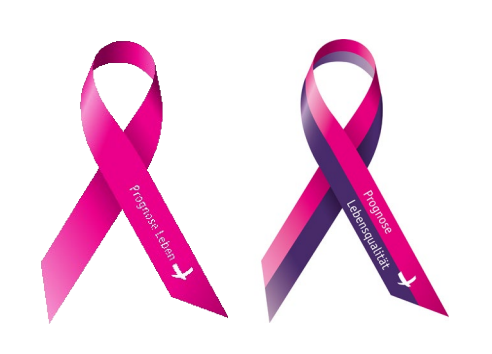

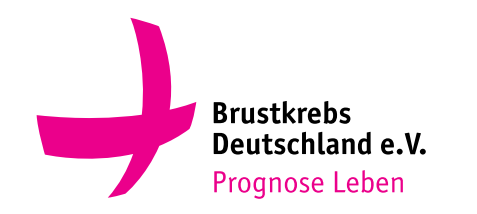

# Eigene Spendenaktion anlegen

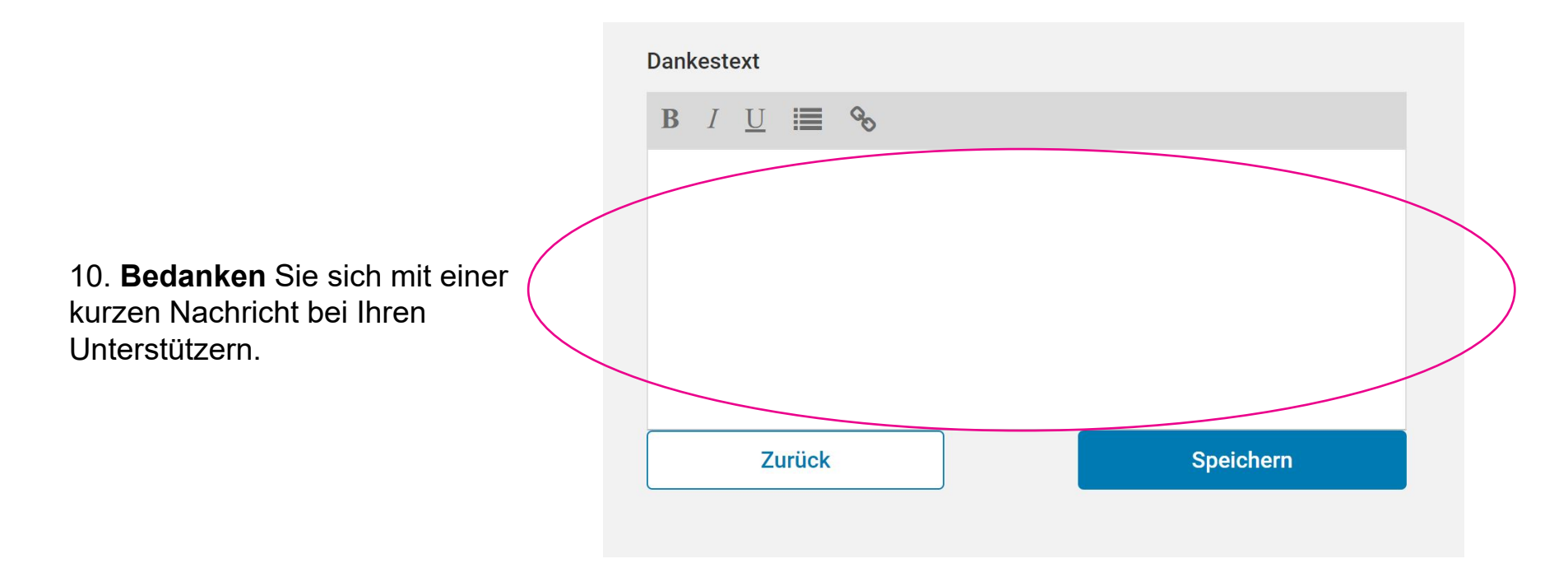

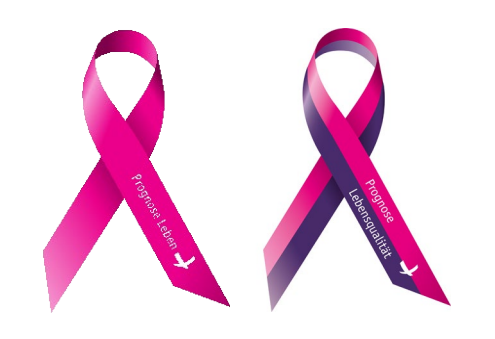

### **Jetzt kann es losgehen! Viel Erfolg! Und vielen Dank für Ihre Unterstützung!**

Um die Spendenquittungen und evtl. Fragen Ihrer Unterstützer kümmern wir uns sehr gerne!